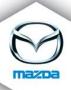

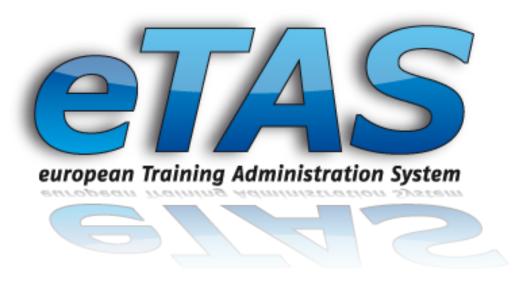

http://etas.mazda.at etas@mazda.at

Mazda Austria GmbH Ernst-Diez-Strasse 3 9029 Klagenfurt AUSTRIA

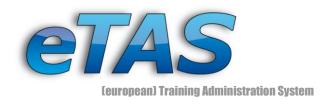

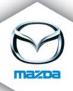

# eTAS - Feature Overview

(v1.8.6 - 16.06.2009)

| 1.  | GLOBAL FEATURES                          |    |
|-----|------------------------------------------|----|
|     | COURSE ADMINISTRATION                    |    |
|     |                                          |    |
| 3.  | TRAINING ADMINISTRATION                  |    |
| 4.  | COMPANY MANAGEMENT                       | 13 |
| 5.  | USER MANAGEMENT                          | 15 |
| 6.  | COURSE REGISTRATION MANAGEMENT           | 17 |
| 7.  | CERTIFICATION MANAGEMENT                 | 18 |
| 8.  | E-LEARNING                               | 19 |
| 9.  | FRONTEND                                 | 21 |
| 10. | FURTHER ADMINISTRATION AND CONFIGURATION | 24 |
| 11. | REPORTING                                | 28 |

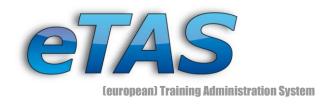

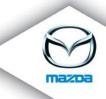

Отчет 🕶

ОБСЛУЖИВАНИЕ

Пакетные переводь

Авторизация: Роли Авторизация: Права

Авторизация: Обзор ролей пользователя

Авторизация: Обзор полномочий Авторизация: Отделы

Регистрация

Копии

### 1. Global Features

user-friendly style and layout of the whole application

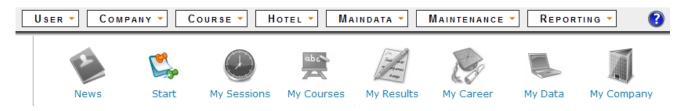

- ➤ eTAS uses the Unicode UTF-8 character encoding. Therefore all current languages and characters (e.g. Cyrillic letters) are supported.
- Information documents about the system or newsletter can be downloaded directly on the Download page.
- As stated, the application is multilingual and supports currently 24 languages. It is also possible to create feedbacks in any language. To incorporate a new language, one bundle file has to be translated and uploaded to the system.
- ➤ Moreover it is multi-client capable, this means that different mandates can operate on their data independently and without affecting each other.
- ➤ On the view pages, there is a page counter, to see the interests of the users.
- ➤ eTAS is based on a permission system with about 200 different rights with different validity areas. Roles can be defined and any combination of rights can be assigned to them. These roles can be assigned to users so that every user has the accurate permissions. Each role has a level (1 to 5). The level authorises the user to only allocate roles for which he has the level. This means that if the user has only the permission for level 1 and 2, he is just allowed to allocate those roles (level 1 and 2) to other users.
- ➤ Legal issues for different countries are common and some are implemented within eTAS (for example Germany and France). These features are enabled in the preference page for each course provider separately.

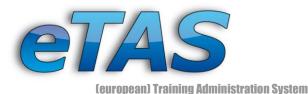

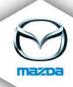

> Every relevant user action is logged and can easily be tracked.

2009-06-25 10:31:37.0

2009-06-25 10:16:07.0

2009-06-25 10:03:34.0

2009-06-25

- Various logging areas exists
  - User
  - Company
  - Course registration
  - e-Learning Tests
  - Permissions
  - ..
- Various actions
  - Added
  - Deleted
  - Modified
  - Viewed
  - Finished Tests
  - ...
- Comments are logged as well (e.g. delete reasons)
- Search loggings with different criteria
  - Area
  - Action
  - User
  - Active/inactive
  - Date range
  - ...
- The application offers a wide variety of automated and individual mailings in all areas. This includes:
  - Notification of all issues related to course registrations, invitations, waiting list entries (registration, cancellation, ...)
  - Notification of online tests and results
  - Notification of feedback requests
  - Different kinds of reminder emails
  - Individual emails with self defined content
  - ...

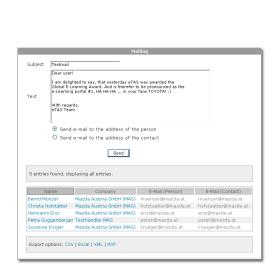

Advanced Service Communication (L3001)[aftersales (Mazda Austria COURSE VIEW GmbH (MAG))

Fritz New Mazda 6 (M607\*EN)|Customer Service (Mazda Australia (MA)) COURSE VIEW Fritz New Mazda 6 (M607\*EN)|Customer Service (Mazda Australia (MA)) COURSE VIEW

BT-50 Facelift (BT-50) Customer Service (Mazda Australia (MA)) COURSE VIEW

er BT-50 Facelift (BT-50)|Course-2060700 SCORM PAGEACCESS Systemmessage

Fritz Genser New Mazda 6 (M607\*EN) (2060696)

Fritz GenserIBT-50 Facelift (BT-50)I2060702

Fritz Genser Derick Murphy (West End Mazda (WEM))

2009-06-25 Fritz 10:22:43.0 Genser West End Mazda PD (1234) [sub-dealer]

> Fritz Genser West End Mazda (WEM) [dealer]

Fritz Genser West End Mazda (WEM) (2060705)

Fritz Genser (Mazda Austria GmbH (MAG))|Mozilla/5.0 (Windows; U; Windows NT 5.1; de; rv:1.9.0.1) Gecko/2008070208 Firefox/3.0.1 USER LOGIN\_OK Systemmessage

USER MYCAREER

COMPANY VIEW

COMPANY VIEW

COMPANY ADDED

COURSE MODIFIED Systemmessage

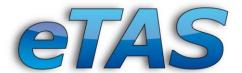

# Mazza mazza

**eTAS** 

### (european) Training Administration System

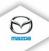

Sehr geehrte Damen und Herren!

Es wurde ein Benutzertransfer durchgeführt.

Betroffener Benutzer: Frank N. Stein Bisherige Firma: Mazda Motors Deutschland (MMD) Neue Firma: Mazda Australia (MA)

Gelöschte Rollen: 0

Der Transfer wurde von Fritz Genser durchgeführt.

Für weitere Informationen verwenden Sie bitte das "eTAS" Portal (https://mappsacc.mazdaeur.com/MazdaMastersWeb/).

+++ dies ist eine automatisch erzeugte Nachricht +++

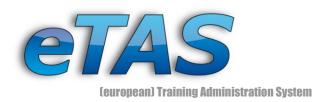

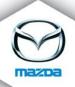

- Administrators can see an overview of the users that are currently logged in. This overview can be displayed as a list or on a topographic map.
- Nearly all data tables can be exported to either
  - MS Excel
  - PDF
  - XML
  - CSV

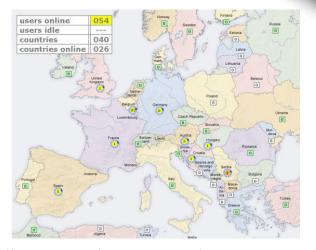

- > Many pages provide print views which offer a printer-friendly view of the actual data.
- ➤ Users are informed in advanced in case of an upcoming maintenance, so they are not surprised while working with the system.
- > The preferences of the system can be set directly in the system.
- ➤ The most comprehensive pages have an own help page where all possible interactions are described in detail. Additionally there are info icons at every point where the user can possibly be uncertain about what to do and tooltips at every image.
- ➤ For some object types (user, companies, courses ...) the application remembers the last instance that was selected, in order to improve the usability. E.g. when you search for a user and then select him/her and view his/her details, he/she is saved as selected user. When you now go to the course registration page, this user is selected automatically for the registration. Moreover you can inspect the data of this user on the MyPages. Of course it is always possible to return to your own MyPages with just one click.

This feature works for

- User
- User groups
- Department
- Course
- Course dates
- eTAS supports single sign on for the Mazda Portal application and can easily be adapted for other applications

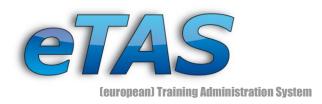

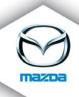

### 2. Course Administration

- > Create and edit courses
  - Course name and number
  - Description
  - Document upload
  - Costs for participating (currency is predefined in the preferences)
  - Duration / virtual duration
  - Active and virtual settings
  - Course type and form
  - Officer (who is in charge)
  - Comments and flags (can be used in search queries)
  - German course provider can use special AU-numbers (legal issue)
  - French course provide can use a second course number (legal issue)

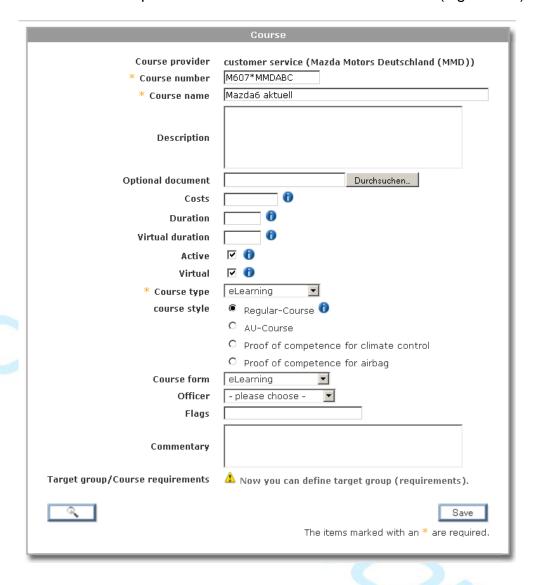

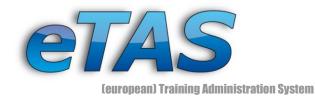

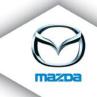

### View courses

- Course details
- Access to all editing options
- Overview of all upcoming and past course dates
- Overview of user who are on the waiting or mandatory list
- Images for predefined course numbers are shown (e.g. for courses of the Mazda Masters Curriculum or e-learning courses)

### COURSE INFORMATION

Here you see the details of the selected course and the allocated course dates.

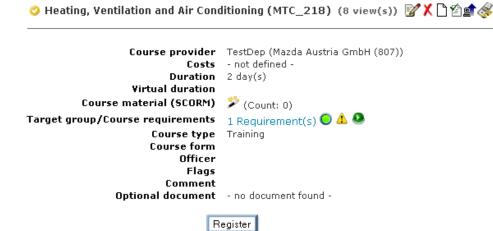

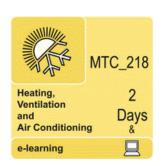

Status info, if sessions have free seats or are overbooked

# Upcoming coursedates 🗋

| Coursedate                                              | Courselocation     | seats | free | booked | Actions |
|---------------------------------------------------------|--------------------|-------|------|--------|---------|
| 2009-09-01 - 2009-09-07 (Registration up to 2009-08-01) | Mazda Austria GmbH | 6     | 6    | 0      |         |
| 2008-09-01 - 2008-09-07 (Registration up to 2008-08-01) | Mazda Austria GmbH | 6     | 0    | 7      |         |
| 2008-06-01 - 2008-06-01 (Registration up to 2008-05-23) | Mazda Austria GmbH | 10    | 6    | 4      |         |
| 2008-05-01 - 2008-05-01 (Registration up to 2008-04-22) | Mazda Austria GmbH | 10    | 10   | 0      |         |
| 2008-03-04 - 2008-03-04 (Registration up to 2008-03-03) | Mazda Austria GmbH | 10    | 9    | 1      |         |
| 2008-02-01 - 2008-02-04 (Registration up to 2007-12-22) | Mazda Austria GmbH | 12    | 0    | 24     |         |

- Search for courses
  - Many different search criteria
    - course provider, course number, course name, type of course, certification level, ...
- Quick search
  - accessible from every point in the application
- Upload of additional course material (like PDF or DOC)

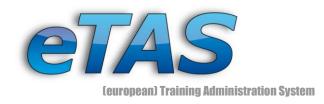

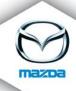

- Course requirements and target groups
  - Various requirement types (multiple selections possible):
    - Country, company, profession, reached certification level, participated courses, company type, certain user
  - Indication, whether the current user fulfills the requirements
    - on course view page and during course registration
    - display details why user fulfills the requirements or not

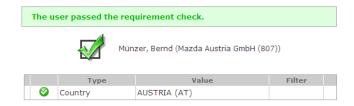

- > Customized online course tests
  - Multiple choice test
  - Define how much points have to be reached to pass the test
  - Define a time limit
  - Define questions and answers
    - Define the weighting of questions
    - Multiple answers can be correct
    - Define the ordering of questions (ordered or random)
  - Define ratings (e.g. from 80% to 100% points reached → excellent)
  - Define tests as assessment test
    - when the user passes this test, he/she automatically gains the defined qualification level
- > set the course status to inactive/active
  - inactive courses are not available for unauthorized users

### 3. Training Administration

- Create and edit course dates (sessions) for courses
  - Date and time (from to)
  - Registration date
  - Date for de-registration (optional)
  - Course location
  - Course room
  - attendee-limit
  - Define a Trainer team
  - Define which hotels can be booked by participants (optional)
  - Send emails to invited or mandatory users (if needed)

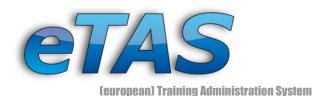

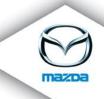

### > view course dates

- Course date details
- Access to all editing options
- View the equipment list of the course room
- Overview of course room allocation chart
- View the course location in a Google Maps popup
- View and print a detailed list of the attendees and their registration status
- Change the status of users (invited, registered, participated, passed, ...)
- Link to the sundry billing (course billing)

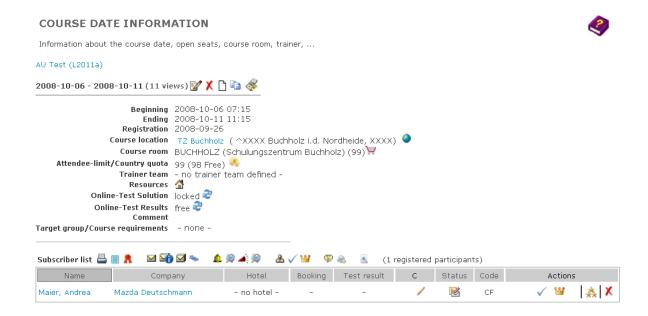

- Copy course dates
  - Simplifies the creation of new course dates if only minor changes are necessary
- Define country quotas
  - Determine how many attendees from which country may register to the course date
- Book resources
  - Book resources from different resource groups and resource pools for the course date
- Create course certificates and course stickers for attendees
  - PDF format
  - Choose between different templates
  - Print general certificate in all available languages

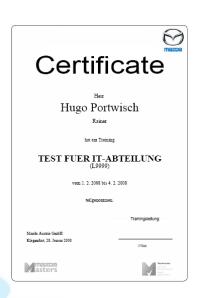

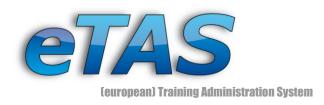

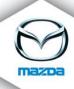

### > Send e-Mails to attendees

- Send an e-mail with individual content to all attendees
- Send detailed information about the training to the companies of the attendees
- Send training details and the subscriber list to any mail address
- Send a list of hotel bookings to an mail addresses
- Remind users of their open invitations
- Remind users of their open online tests

# Change course registrations

- Change status of a registration for a single attendee or for all attendees
- Grade online tests or change the grading (also possible without online test)
- Delete registrations

# > Request user feedback

- Feedback is shown on Start page for the attendees
- Attendees are informed by email

# ➤ Assign online tests to attendees

- Define a due date (can be renewed)
- Open online tests are shown on start page and are accessible from there
- A test can be assigned to one or multiple users
- The solutions of the test can be locked or unlocked
- Results of the test can be locked or unlocked
- Online tests can be reset
- ➤ Assign test awards to users who passed the online test (optional)
  - Winner and/or consolation gifts

### Online test overview

- Per user or for a course date
- View details of a specific online test

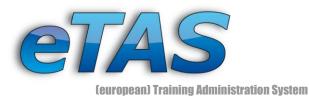

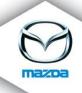

- ➤ Course billing (Sundry Billing)
  - Define course fees
    - Per course
    - Daily rate per course provider
    - Individually per registration
  - Charge cancellation fees
  - Display and print an overview of registrations and fees
  - Multiple currencies
  - Export billings to SAP (Sundry Billing)

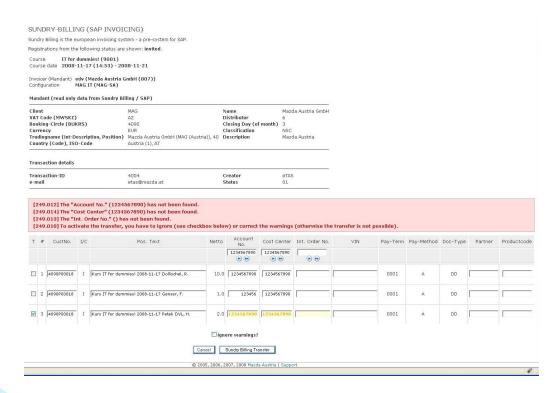

- Manage course rooms
  - Select market / location
  - Add /edit course rooms

#### COURSE ROOMS

Add new, edit or delete course rooms of course locations.

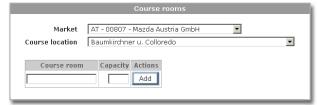

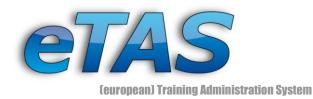

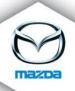

# 4. Company Management

- > Create and edit companies
  - CPM-Interface: Automatic data-import and update of existing data from the European database (Central Partner Master)
  - Name
  - Number (up to 3 different)
  - E-mail
  - Fax
  - Street
  - Zip
  - City
  - Set internal/external option
  - Legal issue for France: Choose whether company has less or more than 10 employees.
- ➤ Company search
  - Name
  - E-mail
  - Address
  - Type
  - Region
  - **.** . . .
- > Create and edit departments
  - Name
  - Manage contact email
- Create and edit structure types
  - Structure types are used to build a hierarchy of companies (parent <-> sub company relation)

COMPANY FORM

Register a new company or edit a existing one.

- Company view (3 different tabs)
  - General information
    - Contact persons
    - Region
    - Structure type
    - ...
  - Employees

|                        | Company form                             |
|------------------------|------------------------------------------|
| 10                     |                                          |
| Company number         |                                          |
| Company number 2       |                                          |
| Company number 3       |                                          |
| * Company name         |                                          |
| * O-Type               | - please choose - 🔻                      |
| Course-provider        | - prease choose                          |
| Market                 |                                          |
|                        | - please chanse - V D                    |
| * Parent company       | - please choose - 🔻 🕕                    |
| Type<br>E-Mail Address | - please choose - 💌                      |
|                        |                                          |
| Phone                  |                                          |
| Fax                    |                                          |
| c/o                    | •                                        |
| * Street               |                                          |
| * ZIP                  |                                          |
| * City                 |                                          |
| * Country              | - please choose -                        |
| Region                 | - please choose - 💌                      |
| Contact Person         | - please choose - 💌 📵                    |
|                        | Save                                     |
|                        | The items marked with an * are required. |
|                        |                                          |

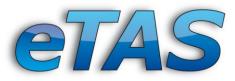

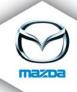

- (european) Training Administration System
  - General information like active/inactive, name, address, job role, reached certification levels, ...
- Registrations
  - Username
  - Course
  - Course date
  - Hotel bookings
  - Registration status

### COMPANY INFORMATION

Here you can see detailed information of companies.

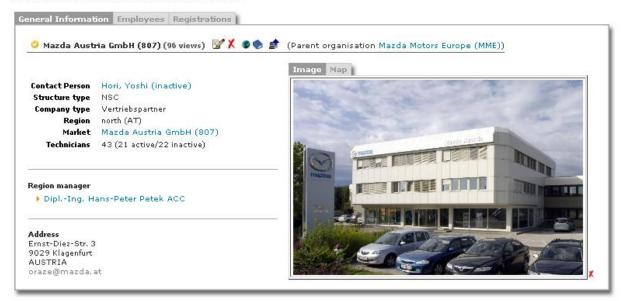

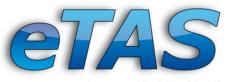

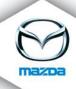

### (european) Training Administration System

# 5. User Management

- Create and edit users
  - MUM-Interface: automatic data import and update of existing data from a central Mazda database (Mazda User Management)
  - Name
  - Address
  - E-mail
  - Country
  - Company
  - Language
  - Profession
  - Set internal/external or system user option
  - ...

### > Enhanced user management

- Define users as technicians, lecturers or managers
- Upload an image for a user
- Assign users to departments of companies
- Assign qualification paths to users
- Assign roles to users (see permission system)
- Define a user as region manager
- Search for duplicates
- Transfer a user from one company to another
- Send emails to users via the application
- HR-Module: add a personal details to every user, like education level, career, skills, and many more

Register a new user or edit an existing one

Masters-ID ID-Number

Usemame Title

\* First Name \* Last Name

\* Gender

Profession

Street

\* Country

add on 1

Technician

Preferred Language English 🔻 🕕

□ **6** 

Zip City Werkstattleiter

- please choose

- please choose - 💌 🕕

Birthday [yyyy-MM-dd]

Generate a consisting curriculum vitae based on the HR data

# View user

- Personal data
- Course registrations
- Qualification paths
- Online test results
- Page count of every single user
- Fill ratio of user details is shown progress bar.
- User image (if uploaded)
- Access to all editing options

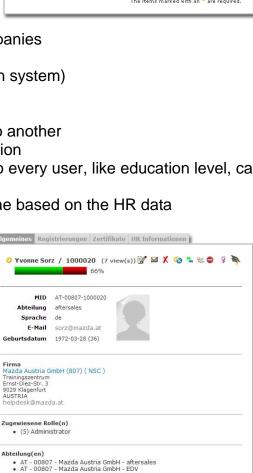

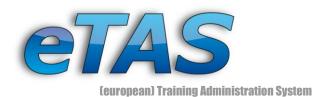

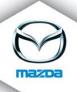

- Search users
  - Different search criteria
    - Name
    - Company
    - Country
    - Profession
    - Certification level
    - ..
  - Quick search
    - Accessible from every point in the application
    - · Search for name and given name

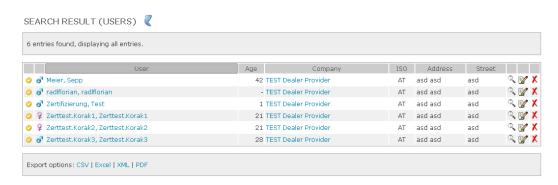

- > Set the user status to active / inactive
  - Inactive users cannot use the application
- Create and edit user groups
  - Operate with user groups instead of a single user, e.g. register multiple users to a course in a single step
  - User groups can be static or dynamic
    - static: the members are defined statically
    - dynamic: define your own search criteria (e.g. company) and the group is updated automatically
- Users can login with username and password
  - If they are active and have the according permission
  - A user account can be requested for new users
  - If a user lost his password, he can request it
- Define individual trainer teams and assign them to each course date

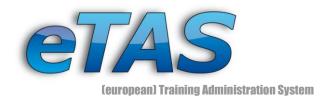

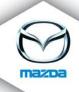

# 6. Course Registration Management

- > Register users to courses
  - Single users or user groups
  - Various checks are performed during registration steps
    - Course requirements (have to be set, so that user can find the course)
    - Already existing registrations
    - Free seats
  - A hotel can be booked
  - Belated booking of hotels
  - Optional comment possible

#### COURSEREGISTRATION

The courseregistration is divided into 5 steps. Follow the description of each step (see the right hand side) to register a user to a

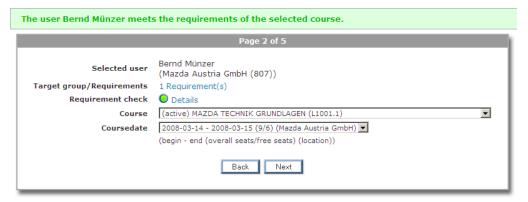

- > Invite users to courses
  - Single user or user groups
  - Invitations are shown on start page of each user and are sent by email
  - Invited user can confirm the invitation via web click
- Assign mandatory courses
  - To single users or to user groups
  - Mandatory courses are shown on the start page until they are done
  - Users are informed by email about the assignment
- > Set users on waiting list
  - Set user to list, if there is currently no course date available
  - Single users or user groups
  - Optional comment can be given
  - A mail will be sent if a new course date is created

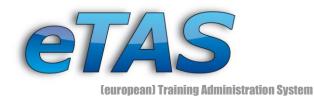

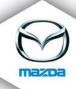

- > Transfer registrars from one course date to another (in case the user or the company has to reschedule)
- > Registration buttons are placed on various points of the application

# 7. Certification Management

- Multiple qualification paths can be defined for each course provider
  - Define certifications
  - Define certification levels
  - Assign courses to each level
- Qualification paths can be assigned to users
  - Assignment of multiple paths possible
  - Assignment of individual certification levels possible
- > Reached certifications can be entered manually
  - Achieving date
  - Information about achieving type
    - All courses completed
    - · Assessment test done
    - Direct entry by an administrator

Qualification Path: Technician (Mazda Austria GmbH (807) - Aftersales) 🔸 🕏 🔁 🖴

- √ Technician 
  ▼
- ✓ Senior Technician 

  ▼
- ▶ Master Technician ▲

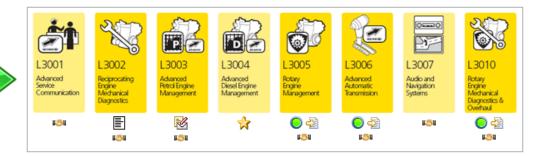

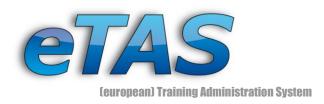

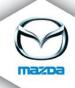

- ➤ The status of each course can be set to participated (if the user has done the course previously)
- View personal roadmap
  - For users with assigned qualification path(s)
  - Overview of certification levels and courses
    - Courses of the Mazda Masters Curriculum have predefined images assigned
  - Indication of the user's status
  - Course requirements check
  - Link to course registration
  - A print view is possible for user without internet access

# 8. E-Learning

For more details on SCORM visit <a href="http://en.wikipedia.org/wiki/SCORM">http://en.wikipedia.org/wiki/SCORM</a> as a starting point.

- ➤ Support of eLearning with SCORM courses
  - SCORM 2004 compliant
  - strict validation available
- Create eLearning courses
  - Upload (multiple) packages for one course
  - Give a detailed description of the course
  - Define requirements
  - User who fulfill the requirements will see the course on their start page and can open it
- Send mail information after each package (optional)
- Select display option for starting the learning content: either Lytebox (based on AJAX technology) or a new browser window.
- Choose display size of content window
- eLearning courses can contain a quiz
  - inspect the result of the quiz on the result page

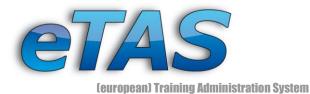

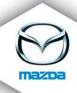

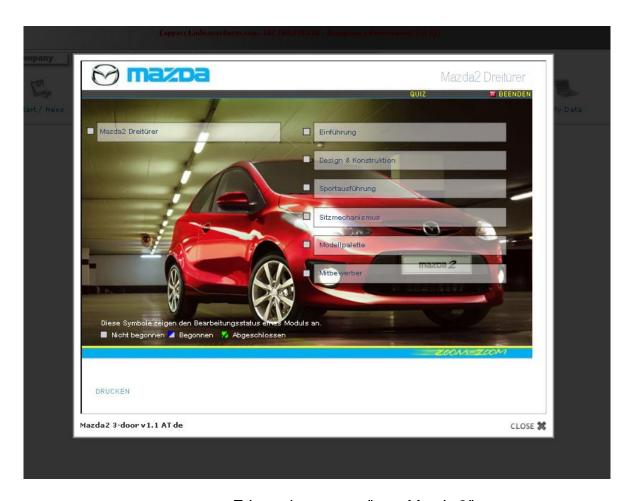

E-Learning course "new Mazda 2"

- > Enhanced SCORM administration
  - Inspect which user viewed the online course and how long
  - See an overview of all uploaded SCORM packages
  - Survey all given answers to any questions in the test

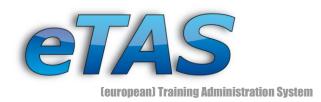

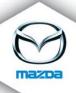

### 9. Frontend

- > See the most news worthy information on the start page
  - Course provider information (for administrators)
    - Waiting list entries
    - Mandatory list entries
    - Open invitations
    - Open online tests
  - Available eLearning courses
  - Available online tests
  - Open feedbacks
  - Open invitations
  - Recommended courses (referring to qualification paths)
  - Mandatory courses
  - Courses where user is on waiting lists
  - Upcoming courses
- Nearly every list can be exported to XML, EXCEL or CVS
- Create and administer news entries for individuals, companies or for whole eTAS user. Includes a newsletter functionality

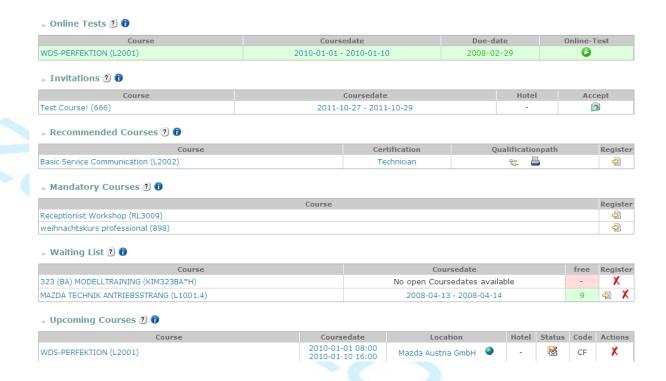

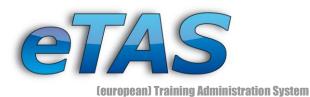

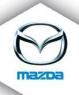

- Intuitive navigation helps finding one's bearings
  - All main features can be accessed via the menu
  - Two quick navigation bars provide quick access to various functions. Optionally, the navigation bars can be hidden to have a larger working space.
  - With the quick search user can find other user, companies and courses
  - "Selected objects" increase the usability – the last viewed user, company, course or course date

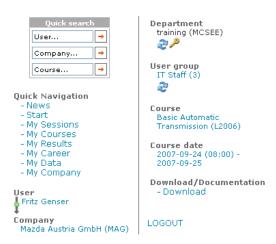

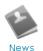

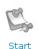

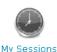

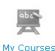

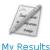

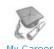

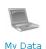

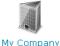

> The menu bar is text-based and therefore easy to adapt to multiple languages

USER T COMPANY COURSE T HOTEL MAINDATA MAINTENANCE REPORTING

> The relation between the actual selected user and the actual selected company is always shown.

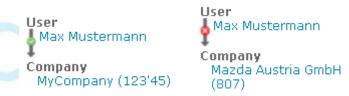

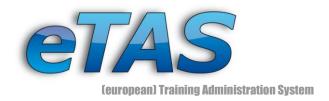

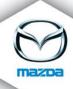

- MyPages provide user specific information in a pleasing way
  - MyCourses gives a detailed overview of all course registrations

#### MY COURSES

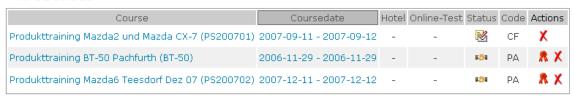

 MyResults provides a list of all online test results and further information (date, duration, link to the test result...)

#### MY RESULTS

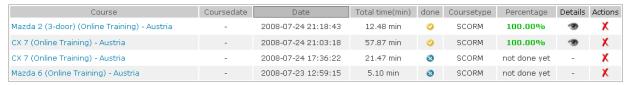

 MyCareer, supplies a graphical personal roadmap for the assigned qualification path(s)

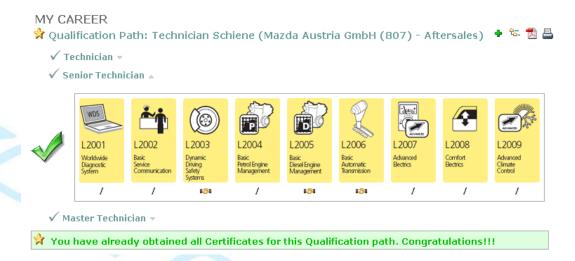

- MyData shows a visiting card including general information about the selected user
- MySessions show all available e-Learning courses and a short list of the next upcoming course dates
- MyCompany shows the details of the company of the selected user.

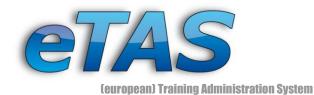

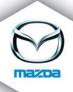

# 10. Further Administration and Configuration

- > Create and edit companies
  - Company name and number
  - Address
  - Contact person
  - -
- > Enhanced company management
  - Build a company hierarchy
    - Structure types (NSC, dealer...)
    - · Parent companies
  - Define departments and corresponding contacts
  - Define companies as market and/or course provider
  - Upload an image for the company
  - Define region managers

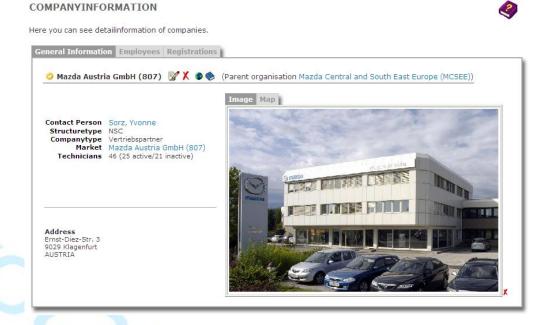

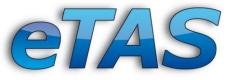

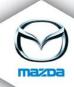

(european) Training Administration System

# > View companies

- Course details
- Access to all editing options
- Addresses of companies are shown as aerial view, based on the stored company data (Google Maps Integration)
- View a list of all employees (including their certifications)
- View a list of all course registrations of the employees

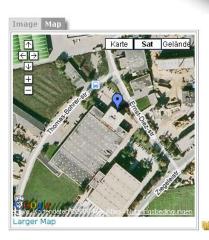

# Manage course locations

- Create and edit locations
  - Name
  - Address
  - Company
  - Market
  - ...
- Set status to active or inactive
- Set a default course location
- Display a list of all course locations
- Addresses of course locations are shown as aerial view, based on the stored company data. (Google Maps Integration)

# Manage hotels

- Create and administer hotels
  - Hotel name
  - Address
  - Category (stars)
  - Market
  - ...
- Set status to selectable or not selectable
- Search for hotels
- Edit hotel bookings
- Print a list of bookings for a course date
- Addresses of hotels are shown as aerial view, based on the stored company data. (Google Maps Integration)

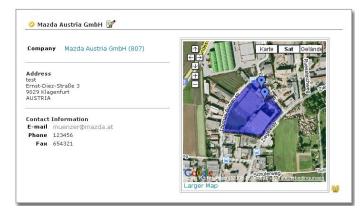

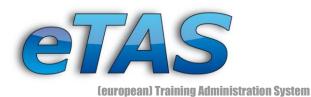

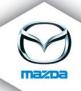

# > Manage resources

- Add or edit resources
  - Name
  - Description
  - Price
  - Company
  - .....
- Set status to active or inactive
- Assign resources to resource groups
- Assign resource groups to resource pools
- Resources can be booked for course dates (like a beamer, flip-chart, ...)

# Manage master data

- Add new entries or edit or delete existing ones
- Various different types
  - Professions
  - Hotel categories
  - Course types
  - Company types
  - Delete reasons
  - Equipment (for course rooms)
  - Regions (per country)
  - Trainer teams
  - Organisation types
- Set a default value for every type

# > Define various standards

- Course registrations
- Certifications

# Manage authorisations

- Define roles
  - Global
  - For each company
- Set the rights for the roles
- Assign roles to users
- Display an overview of users which have roles assigned

### REGIONS

Define the regions per country. Each company can be part of one region.

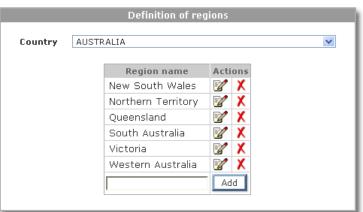

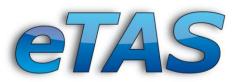

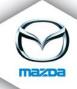

- (european) Training Administration System
- > Set various preferences for different validity areas
  - Preferences for a single user
  - Preferences for all users of a company
  - Preferences for a course provider
    - · Mailing options
    - Billing options
    - Training options
    - Career options
    - ..

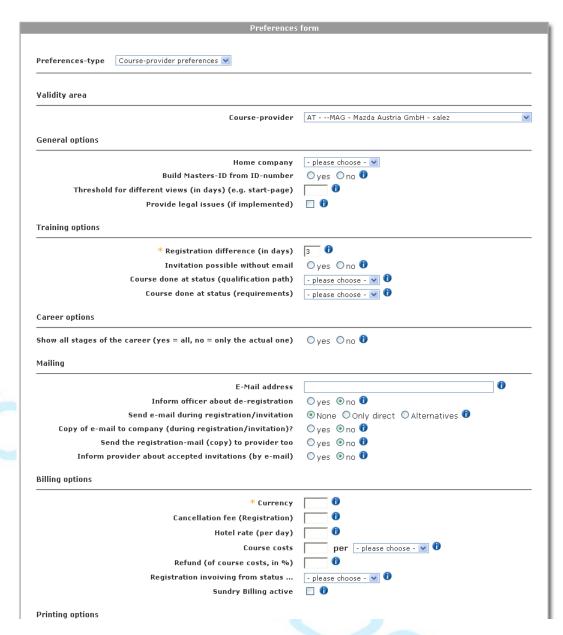

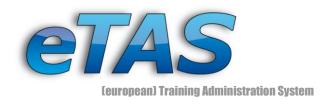

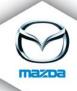

# 11. Reporting

eTAS offers a wide range of reports, statistics and graphical charts with comprehensive selection and filter criteria.

This includes among others:

- > Report of the compliance of various standards
  - Masters Qualification
  - Technical Training
  - Certifications
  - Training days

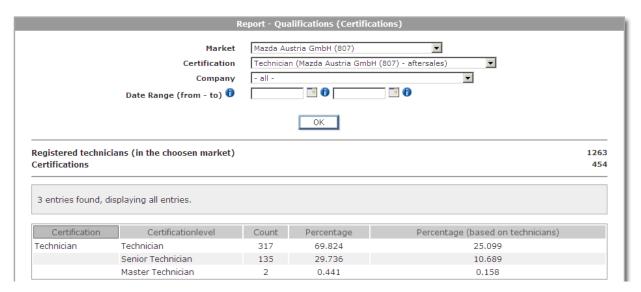

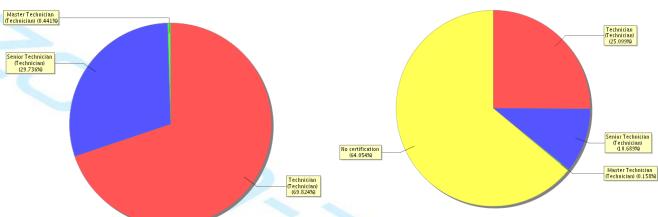

- Report of companies which have not done a specific course
- > Report of the trainer / technician relation

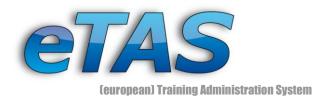

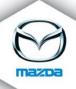

# > Report for user qualifications

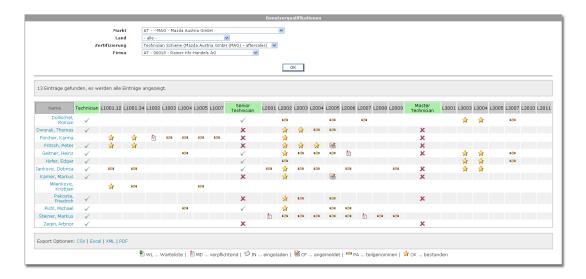

> Report of course registrations for specific courses

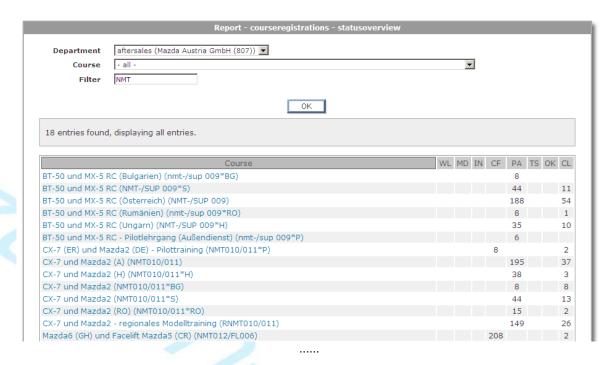

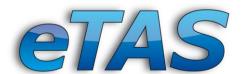

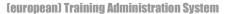

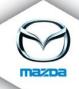

# > Report of online tests

- Course tests
- e-Learning Report
- KPI (Key Performance Indicator)
- Penetration statistic
- Market comparison

| Company-No. | Companyname                                              | #<br>Companies | # Companies with tests | [%]   | [%] | # Companies with<br>sucessful tests | [%]   | [%] |
|-------------|----------------------------------------------------------|----------------|------------------------|-------|-----|-------------------------------------|-------|-----|
|             | Mazda Czech (Logistics Europe NV,<br>organiza?ní složka) | 50             | 23                     | 46.0  |     | 15                                  | 65.0  |     |
| MMSK        | Mazda Slovakia (Logistics Europe NV, organizačná zložka) | 22             | 9                      | 41.0  |     | 7                                   | 78.0  |     |
| MME         | Mazda Motors Europe                                      | 2279           | 200                    | 9.0   |     | 150                                 | 75.0  |     |
| 300         | MMSL                                                     | 30             | 11                     | 37.0  |     | 10                                  | 91.0  |     |
| 350         | M C R - D.O.O.                                           | 38             | 15                     | 39.0  |     | 13                                  | 87.0  |     |
| 400         | MAZDA MOTOR HUNGARY KFT.                                 | 63             | 26                     | 41.0  |     | 25                                  | 96.0  |     |
| 807         | Mazda Austria GmbH                                       | 150            | 75                     | 50.0  |     | 48                                  | 64.0  |     |
| MCSEE       | Mazda Central and South East Europe                      | 373            | 174                    | 47.0  |     | 130                                 | 75.0  |     |
| MMUK        | Mazda Motors UK                                          | 2              | 0                      | 0.0   |     | 0                                   | 0.0   |     |
| MMR         | Mazda Motor RUS 000                                      | 247            | 1                      | 0.0   |     | 0                                   | 0.0   |     |
| MMRO        | Mazda Romania                                            | 15             | 12                     | 80.0  |     | 10                                  | 83.0  |     |
|             | Auto-Intl. Kiev Ukraine                                  | 23             | 18                     | 78.0  |     | 18                                  | 100.0 |     |
| MAF         | Mazda Automobiles France SAS                             | 2              | 1                      | 50.0  |     | 0                                   | 0.0   |     |
| MMB         | Mazda Motors Belux                                       | 208            | 1                      | 0.0   |     | 0                                   | 0.0   |     |
| MMD         | Mazda Motors Deutschland                                 | 1099           | 0                      | 0.0   |     | 0                                   | 0.0   |     |
| MS          | Mazda (Suisse) - SA                                      | 321            | 2                      | 1.0   |     | 2                                   | 100.0 |     |
| MOROC       | Jama Auto S.A.                                           | 1              | 1                      | 100.0 |     | 0                                   | 0.0   |     |
| MMPOL       | Mazda Motor Logistics Europe NV                          | 1              | 1                      | 100.0 |     | 0                                   | 0.0   |     |

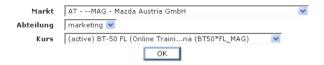

#### Description:

Participants: All user per company, who are able to view the e-learning and are not restricted by course requirements.

Started: How often the e-learning was called (counting only once for a single user)

Started %: The factor of Started / Participants

Done: How many e-learnings tests were completed

Done %: The factor of Done / Participants

Successful: How many tests of the Done tests were successful

Successful %: The factor of Done Tests / Successful tests

Failed: How many tests of the Done tests have failed (not counting failed tests, of users who did the test successfully!)

Failed %: The factor of Done Tests / Failed tests

| Company                       | Participants | Started | 0/0        | Done | 9/0        | Success | 0/0        | Failed | 0/0    |
|-------------------------------|--------------|---------|------------|------|------------|---------|------------|--------|--------|
| Ϋ́ Σ Mazda Austria GmbH (MAG) | 1440         | 209     | 14,51<br>% | 177  | 12,29<br>% | 172     | 97,18<br>% | 5      | 2,82 % |
| Mazda Austria GmbH (MAG)      | 54           | 17      | 31,48<br>% | 8    | 14,81<br>% | 8       | 100 %      | 0      | 0 %    |
| Alfred Koller (112)           | 15           | 4       | 26,67<br>% | 4    | 26,67<br>% | 4       | 100 %      | 0      | 0 %    |
| Alfred Maier (272)            | 6            | 2       | 33,33<br>% | 1    | 16,67<br>% | 1       | 100 %      | 0      | 0 %    |
| Alois Sesser (172)            | 4            | 0       | 0 %        | 0    | 0 %        | 0       | 0 %        | 0      | 0 %    |
| Andreas Ligg (124)            | 4            | 0       | 0 %        | 0    | 0 %        | 0       | 0 %        | 0      | 0 %    |
| Auto - Höller (127)           | 18           | 1       | 5,56 %     | 1    | 5,56 %     | 1       | 100 %      | 0      | 0 %    |
| Auto - Rainer (36)            | 8            | 0       | 0 %        | 0    | 0 %        | 0       | 0 %        | 0      | 0 %    |
| Auto Feitzinger (197)         | 6            | 0       | 0 %        | 0    | 0 %        | 0       | 0 %        | 0      | 0 %    |
| Auto Grünanger (70)           | 2            | 1       | 50 %       | 0    | 0 %        | 0       | 0 %        | 0      | 0 %    |
| Auto Legner (143)             | 6            | 2       | 33,33<br>% | 2    | 33,33<br>% | 1       | 50 %       | 1      | 50 %   |
| Auto Marko GmbH & Co KG       | 11           | О       | O 0/4      | 0    | n 0/s      | О       | n 0/s      | n      | 0.06   |

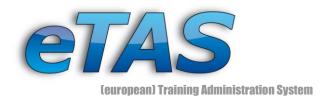

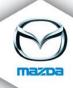

Report of feedbacks (Feedback Evaluation)

On all report pages there exists a link to go back to the summary page of the reports

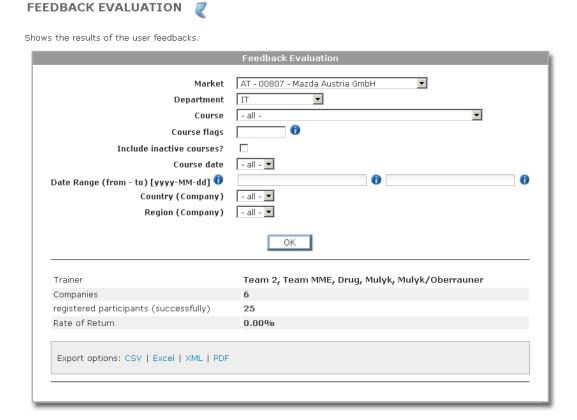

> Report of the allocation of course rooms and resources

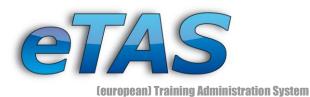

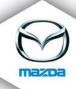

- Various statistics of the application usage
  - Page access report
  - User access report
  - Online report
  - User tracking
  - Page duration

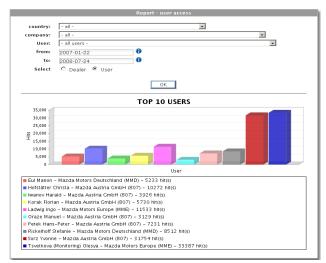

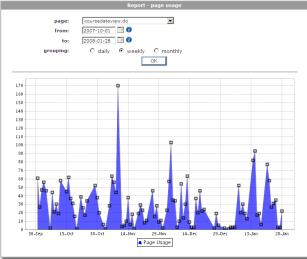

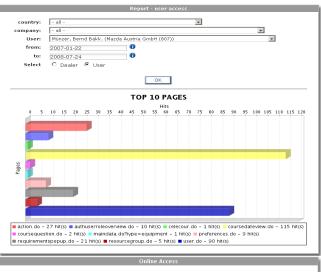

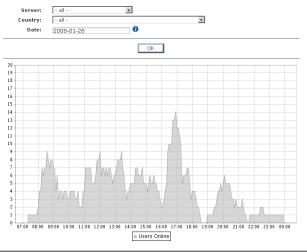

> Dynamic reports can be requested to satisfy specific requirements